# **Guide pour l'annulation et la modification d'une inscription à l'examen**

## **Voir l'examen pour lequel tu t'es inscrit**

Tu peux t'inscrire via le login qui se trouve sur la page dédiée de la navigation locale à l'aide de ton numéro FSVL et de ton mot de passe.

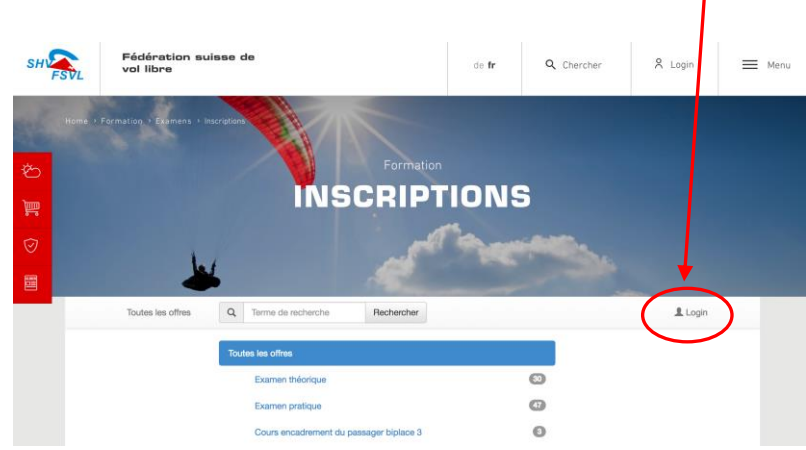

Après le login, l'examen pour lequel tu es inscrit apparaît avec tous les détails nécessaires.

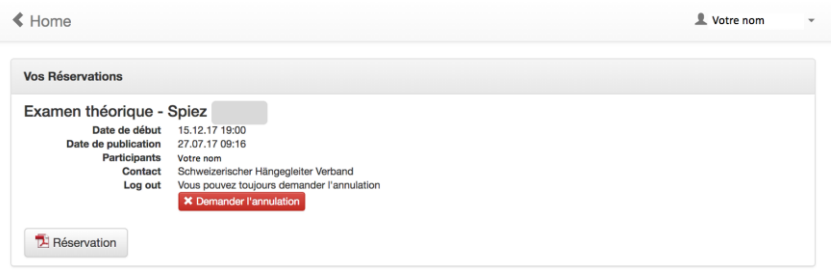

## **Se désinscrire d'un examen**

Conformément aux directives, tu peux annuler gratuitement ton inscription à l'examen en question jusqu'à une date déterminée. Pour cela, utilise le bouton «Demander l'annulation» qui se trouve sous les données d'inscription. Une fois ton annulation effectuée, l'examen n'apparaît plus dans l'aperçu.

Attention: Une fois la date d'annulation gratuite dépassée, il n'est plus possible de se désinscrire sur le site Web de la FSVL. Tu dois alors prendre directement contact avec nous.

### **Modifier une date d'examen**

Pour pouvoir t'inscrire à une nouvelle date d'examen, tu dois d'abord annuler l'inscription existante (voir ci-dessus).

#### **Répétition d'un examen, réserver une nouvelle date**

Si tu as raté l'examen et que tu veux t'inscrire pour une nouvelle session à une date ultérieure, tu peux le faire dès le lendemain.